# adaptTo()

#### EUROPE'S LEADING AEM DEVELOPER CONFERENCE 28th – 30th SEPTEMBER 2020

#### AEM CF Extras Bryan Williams, Bounteous

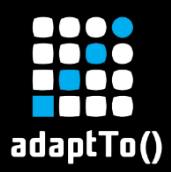

## THE SPEAKER

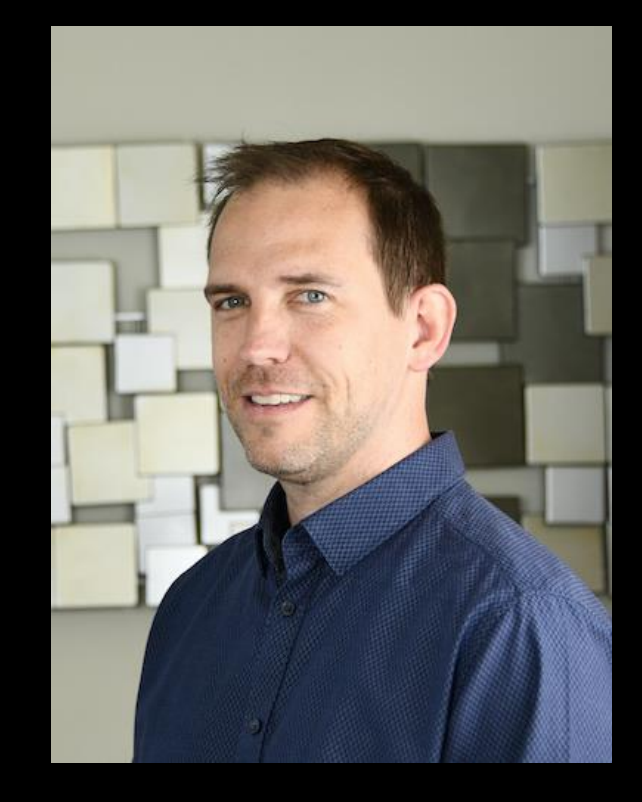

## BRYAN WILLIAMS

## Lead Architect at Bounteous

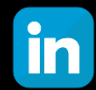

https://www.linkedin.com/in/bryrwilliams

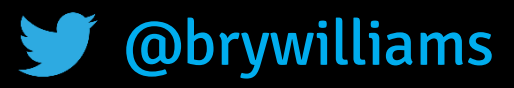

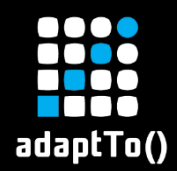

# THE PROBLEM

**How do we store structured data that represents "things" inside AEM?**

#### **EXTERNAL DATABASE**

- Need to configure JDBC
- AEM authors cannot update data without customization

#### ▪ PAGE PROPERTIES

- Developers and a deploy are needed to add new page properties
- Not really meant for this

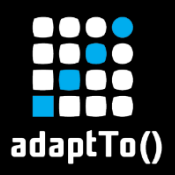

# THE SOLUTION

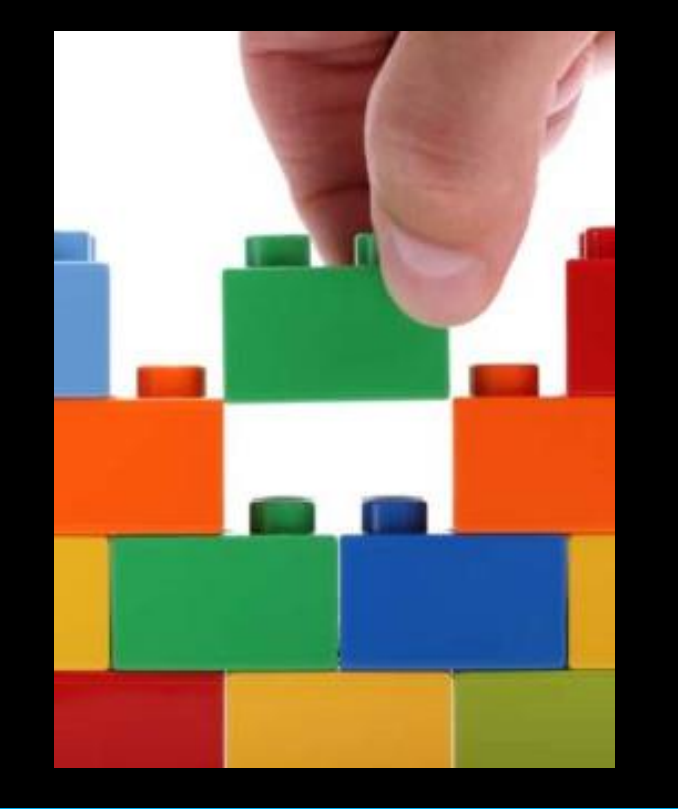

#### **EXTRUCTURED CONTENT FRAGMENTS**

- **E** Introduced in AEM 6.4
- Model updates do not require developers
- Separate from pages and components
- Stored as DAM assets
- Customizable
- API accessible

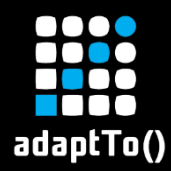

# OOTB FIELDS

#### As of AEM 6.5

- **EXEL Single line text short text**
- **E** Multi line text descriptive text
- Number numeric value
- Boolean a checkbox
- Date and Time date / time selection
- **Enumeration a dropdown**
- Tags select a tag
- Content Reference choose an asset, page, etc.

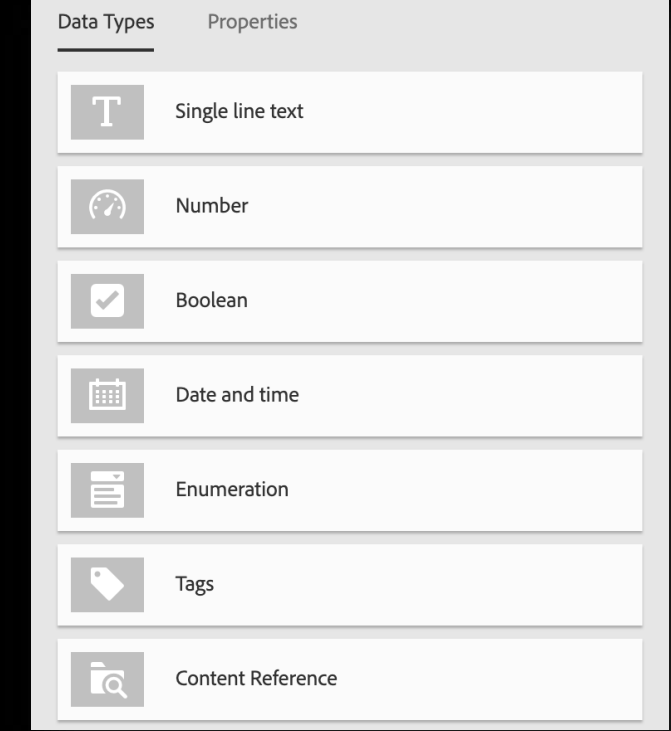

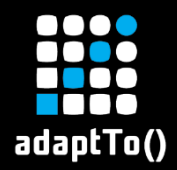

- CFX ID Displays an auto generated UUID for a CF based on its path.
- CFX Parent Field A virtual reference to an attribute in a content fragment located in a parent folder.
- CFX Child Reference A reference to a set of child content fragments. An optional relative folder can be specified along with the desired model type to include.
- CFX Content Fragment Reference Similar to the out of box Content Reference field except it can be restricted to a particular model type. This comes into play with the GraphQL API.

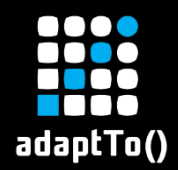

## AEM CF EXTRAS FIELDS (Continued)

- CFX Image Field Points to an image in the DAM and shows a thumbnail preview of the currently selected image.
- CFX Date Time Similar to the out of the box Date and Time field except you can set it to handle just date, just time, or date and time.
- CFX Tags Like the out of box Tags field except it allows the choice of single or multiple tag selection.
- CFX Multi line text Like the out of box Multi line text field except it allows for adding multiple text areas
- CFX Tab Allows for fields in a model to be broken up into separate tabs

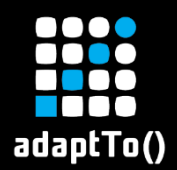

## TAB PLACEHOLDER

- It is necessary to override some out of box code for this
- Used placeholder fields as a way to mark where the tabs should be rendered
- Written in HTL
- Falls back to the out of box JSP if no tabs are present
- Out of box code is at /libs/dam/cfm/admin/components/authoring/elementeditor/elementeditor.jsp
- CFX code is at

/apps/dam/cfm/admin/components/authoring/elementeditor/elementeditor.html

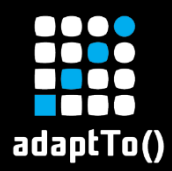

### PIECES OF A MODEL

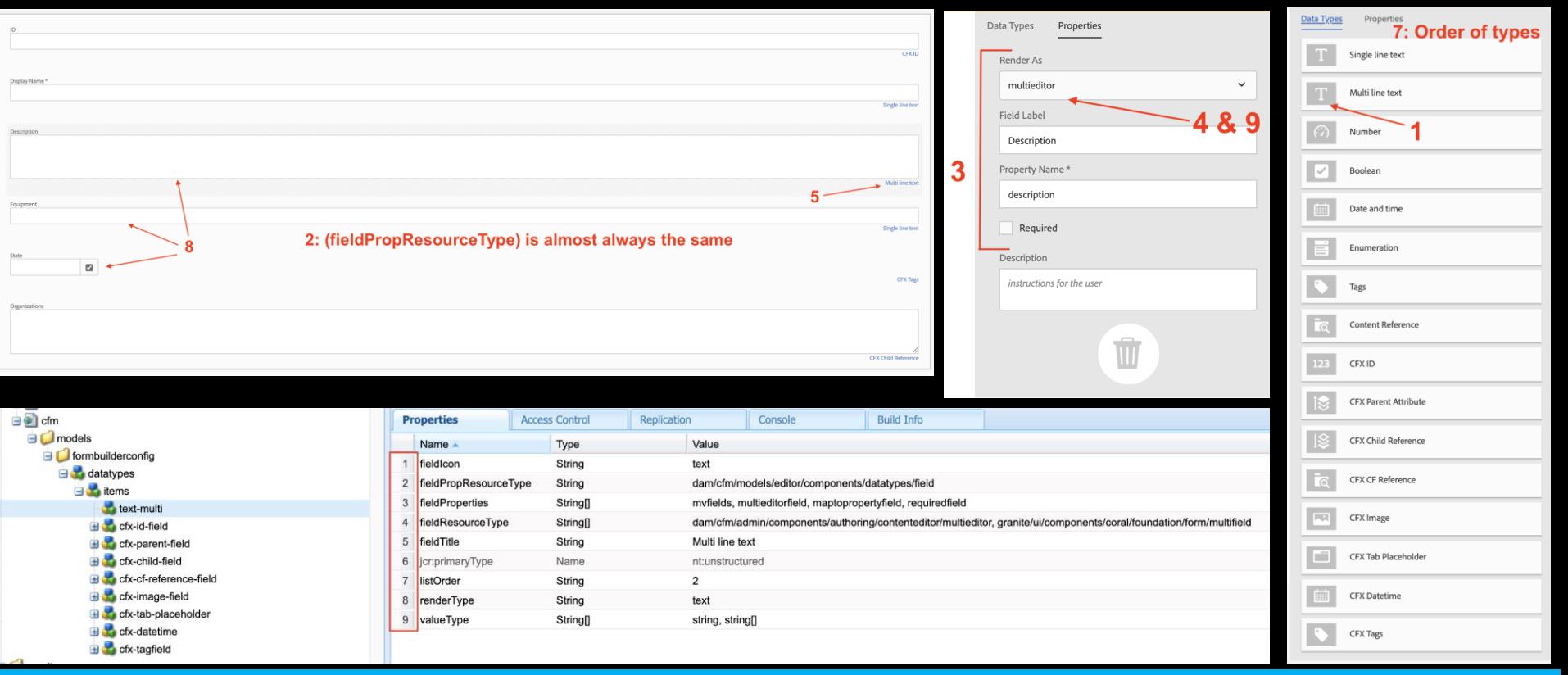

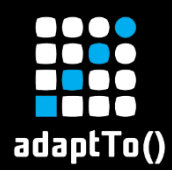

## ACCESSING CONTENT FRAGMENTS

#### CONTENT SERVICES \*

- Utilize the Content Fragment and Content Fragment List components
- Can control exposed fields
- Needs a placeholder page

#### ASSETS API \*

- Accesses Content Fragments directly without proxy pages or components
- Requires knowledge of the asset hierarchy
- **E** Good for developer utilization and full CRUD functionality

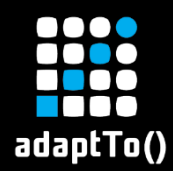

## AEM CF EXTRAS GRAPHQL API

- **E** Automatically generated schema
- **EXPLO Access exactly what you need, nothing** more, nothing less
- Built on GraphQL Java library
- Filter results
- Immediate reflection of model updates
- Auto generated ID fields based on CF path
- No DAM hierarchy knowledge required by caller

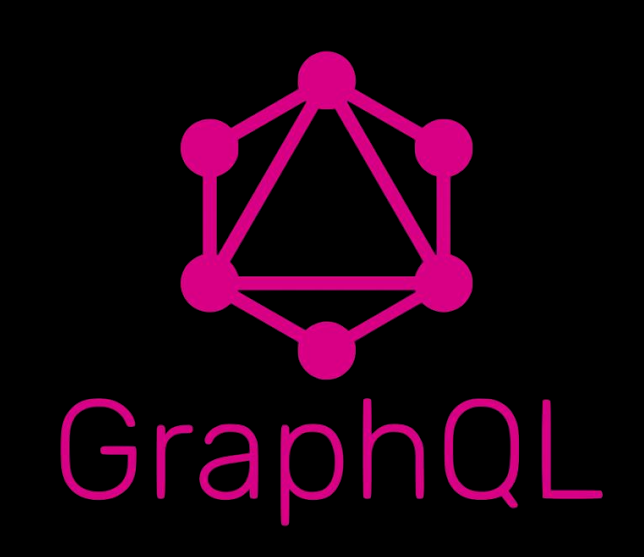

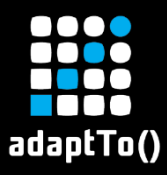

# DEMO DATA

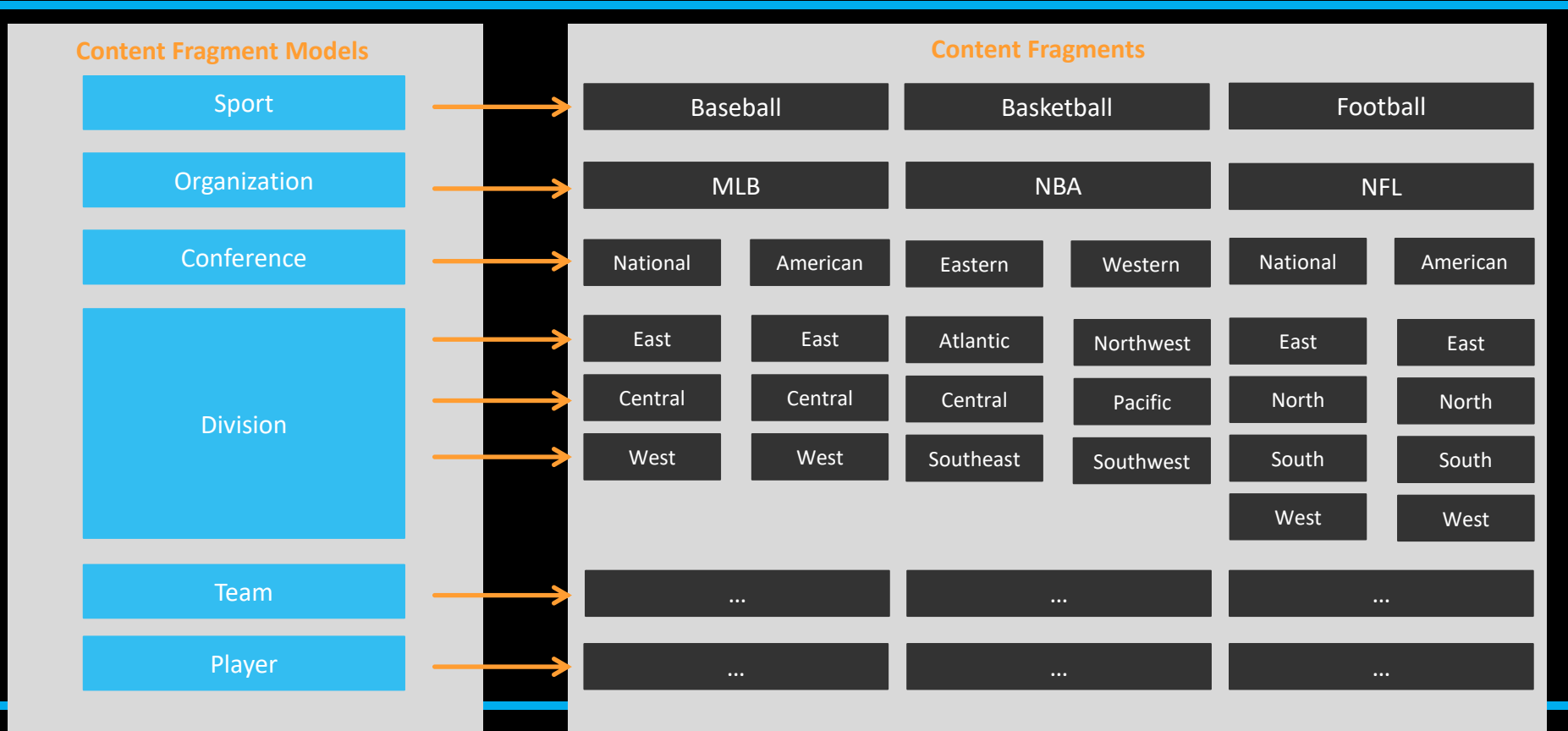

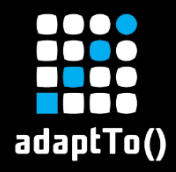

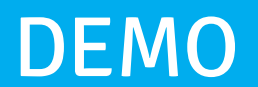

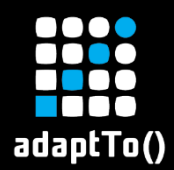

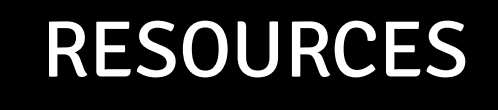

#### GITHUB PROJECT

<https://github.com/Bounteous-Inc/aem-cf-extras>

#### **DOCS**

https://docs.adobe.com/content/help/en/experience-manager[learn/sites/content-fragments/content-fragments-delivery-feature-video](https://docs.adobe.com/content/help/en/experience-manager-learn/sites/content-fragments/content-fragments-delivery-feature-video-use.html)use.html

[https://www.graphql-java.com](https://www.graphql-java.com/)